CD RDS ПРИЕМНИК

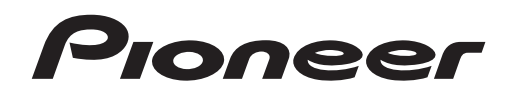

# **& Bluetooth**®

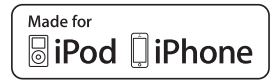

# **DEH-X8700DAB DEH-X8700BT**

Руководство по эксплуатации

**Русский**

# Содержание

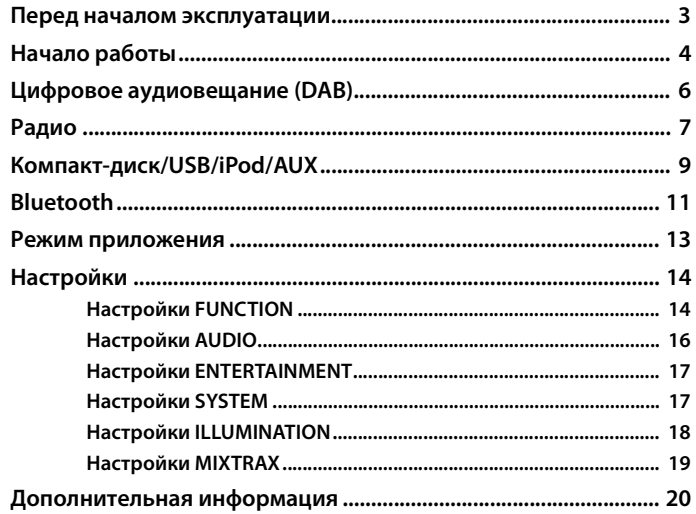

### О данном руководстве:

- В следующих инструкциях USB-накопитель и аудиопроигрыватель USB называются "USB-устройство".
- В данном руководстве устройства iPod и iPhone называются "iPod".

# <span id="page-2-0"></span>**Перед началом эксплуатации**

#### **Благодарим Вас за покупку этого изделия компании PIONEER**

Для обеспечения правильности эксплуатации внимательно прочитайте данное руководство перед началом использования изделия. Особенно важно, чтобы Вы прочли и соблюдали инструкции, помеченные в данном руководстве заголовками **ПРЕДУПРЕЖДЕНИЕ** и **ВНИМАНИЕ**. Держите данное руководство под рукой для обращения к нему в будущем.

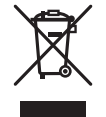

Если вы желаете утилизировать данное изделие, не выбрасывайте его вместе с обычным бытовым мусором. Существует отдельная система сбора использованных электронных изделий в соответствии с законодательством, которая предполагает соответствующее обращение, возврат и переработку.

Частные лица в странах Евросоюза, Швейцарии и Норвегии могут бесплатно возвращать использованные электронные изделия в специализированные пункты приема или в магазин (при покупке аналогичного нового устройства).

Если Ваша страна не указана в приведенном выше перечне, обращайтесь в органы местного управления за инструкциями по правильной утилизации продукта.

Тем самым Вы обеспечите утилизацию Вашего изделия с соблюдением обязательных процедур по обработке, утилизации и вторичной переработке и, таким образом, предотвратите потенциальное негативное воздействие на окружающую среду и здоровье людей.

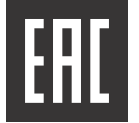

Дату изготовления оборудования можно определить по серийному номеру, который содержит информацию о месяце и годе производства.

# **А ПРЕДУПРЕЖДЕНИЕ**

**• Не пытайтесь самостоятельно производить установку или ремонт изделия. Установка или ремонт изделия лицами, не обладающими специальными навыками и опытом работы с электронным оборудованием и автомобильными аксессуарами, могут создать опасность поражения электрическим током или иных инцидентов.**

**•**Ни в коем случае не пытайтесь управлять устройством во время движения. Прежде чем использовать органы управления устройством, необходимо съехать с дороги и припарковать автомобиль в безопасном месте.

# **А** ВНИМАНИЕ

**•**Не допускайте попадания жидкости на устройство. Это может повлечь поражение

электрическим током. Кроме того, попадание жидкости в устройство может стать причиной его выхода из строя, перегрева и появления дыма.

**•**Всегда сохраняйте уровень громкости достаточно низким, чтобы были слышны звуки извне.

**•**Pioneer CarStereo-Pass предназначен для использования только в Германии.

#### **ВНИМАНИЕ**

Данное изделие является лазерным изделием класса 1 согласно классификации по Безопасности лазерных изделий, IEC 60825-1:2007.

ЛАЗЕРНЫЙ ПРОДУКТ КЛАСС 1

### **При возникновении проблем**

При неполадках в работе этого изделия свяжитесь с торговым представителем компаниипроизводителя или с ближайшим сервисным пунктом PIONEER.

# <span id="page-3-0"></span>**Начало работы**

# **Основные операции**

# **DEH-X8700DAB/DEH-X8700BT**

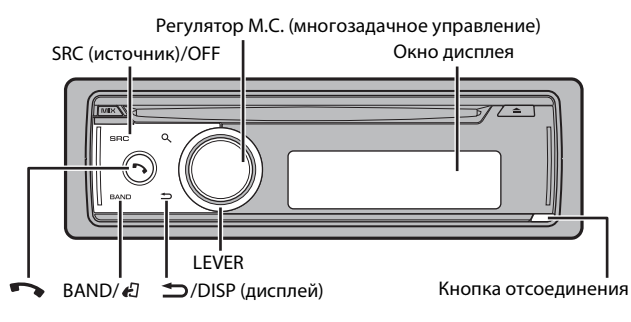

# **Дополнительный пульт ДУ**

Пульт ДУ CD-R320 приобретается отдельно.

### **Часто используемые операции**

Доступные кнопки могут отличаться в зависимости от устройства.

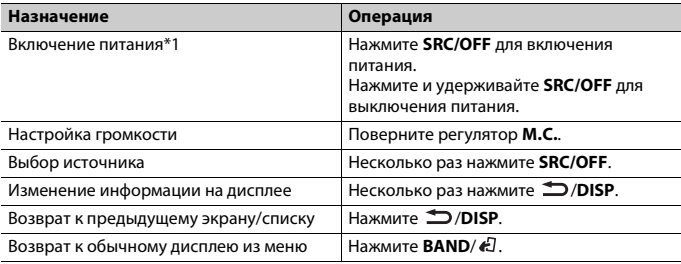

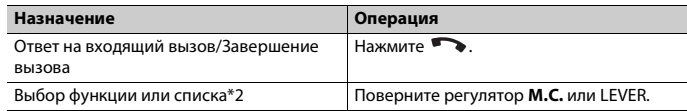

\*1 Когда голубой/белый провод этого устройства подключен к терминалу релейного управления автоматической антенны, антенна на автомобиле выдвигается при включении источника сигнала этого устройства. Чтобы втянуть антенну, выключите источник сигнала.

\*2 В этом руководстве данная операция именуется "Поверните регулятор **M.C.**".

# **Индикация на дисплее**

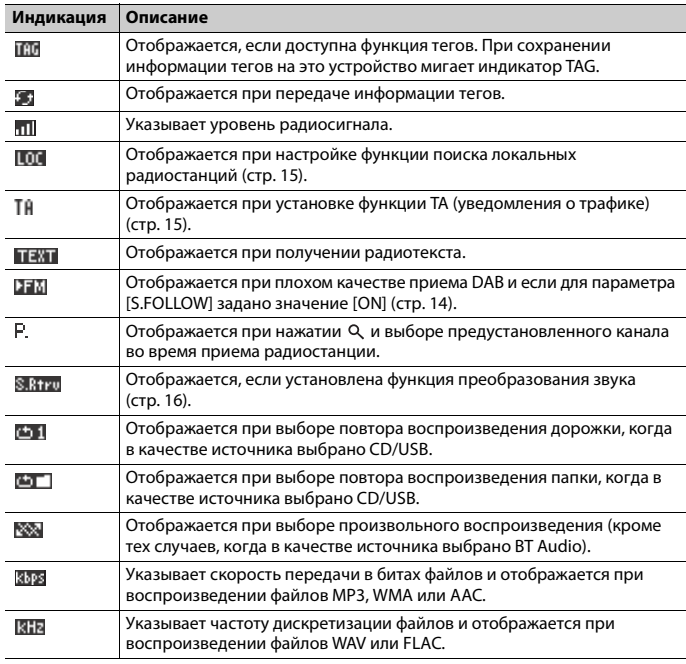

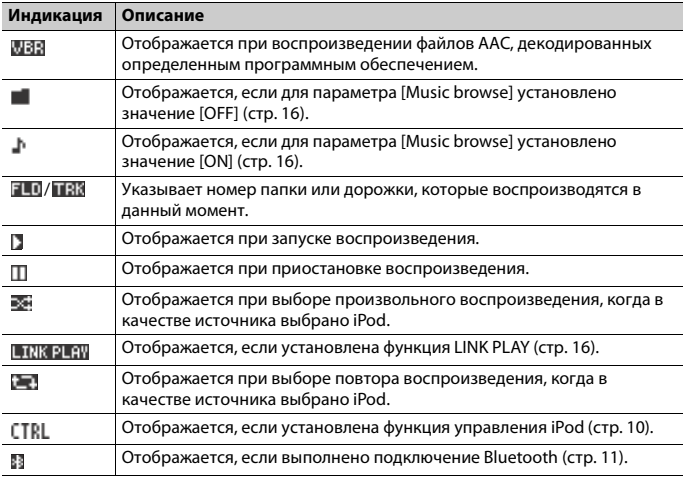

# **Снятие передней панели**

Снимите переднюю панель во избежание кражи. Перед снятием панели отсоедините кабели и устройства, подключенные к передней панели, и отключите устройство.

### **Снятие Установка**

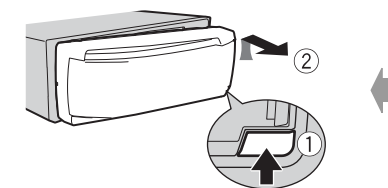

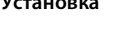

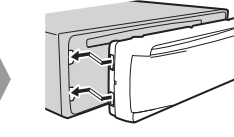

# **Важно**

- **•** Оберегайте переднюю панель от сильных ударов.
- **•** Не подвергайте переднюю панель воздействию прямых солнечных лучей и высоких температур.
- **•** Всегда храните снятую панель в защитном чехле или сумке.

# **Установочное меню**

После установки устройства поверните ключ зажигания в положение ON; на дисплее отобразится [Set up :YES].

# **1 Нажмите регулятор M.C..**

Если в течение 30 секунд устройство не используется, установочное меню не будет выводиться. Если вы хотите выполнить настройку позже, поверните **M.C.**, чтобы выбрать [NO], и нажмите для подтверждения.

**2 Поверните M.C. для выбора параметров, затем нажмите для подтверждения.** Для перехода к следующему пункту меню необходимо подтвердить выбор.

<span id="page-4-0"></span>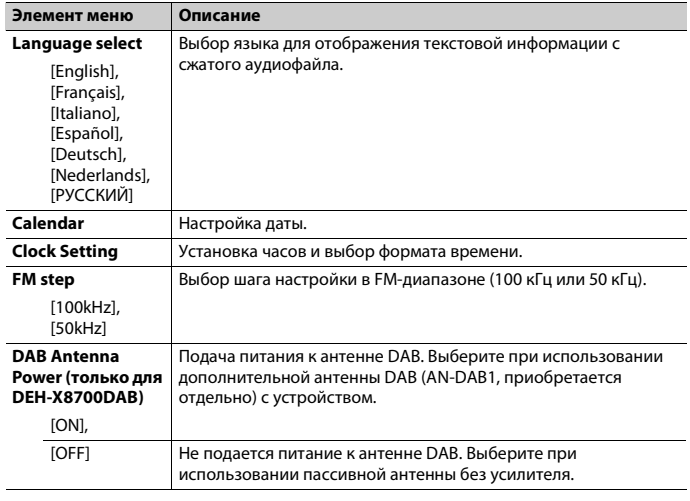

# **3 [Quit :YES] отображается после выполнения всех настроек.**

Для возврата к первому элементу установочного меню поверните **M.C.** для выбора [Quit :NO], затем нажмите для подтверждения.

# **4 Нажмите M.C. для подтверждения настроек.**

Если для параметра [DAB Antenna Power] установлено значение [ON], на дисплее отобразится [LIST UPDATING] и список служб будет обновлен.

### **ПРИМЕЧАНИЯ**

- **•** Вы можете отменить настройку параметра меню, нажав кнопку **SRC**/**OFF**.
- **•** Эти настройки можно выполнить в любое время в настройках SYSTEM [\(стр. 17\)](#page-16-1) и настройках SETUP [\(стр. 6\)](#page-5-1).

# **Отмена демонстрационного дисплея (DEMO OFF)**

- **1 Нажмите M.C. для отображения главного меню.**
- **2 Поверните M.C. для выбора [SYSTEM], затем нажмите для подтверждения.**
- **3 Поверните M.C. для выбора [DEMO OFF], затем нажмите для подтверждения.**
- **4 Поверните M.C. для выбора [YES], затем нажмите для подтверждения.**

# <span id="page-5-1"></span>**Настройки SETUP**

- **1 Нажмите и удерживайте SRC/OFF, пока устройство не отключится.**
- **2 Нажмите M.C. для отображения главного меню.**
- **3 Поверните M.C. для выбора [SETUP], затем нажмите для подтверждения.**
- **4 Поверните M.C. для выбора параметра, затем нажмите для подтверждения.**

### **ПРИМЕЧАНИЕ**

Параметры могут отличаться в зависимости от устройства.

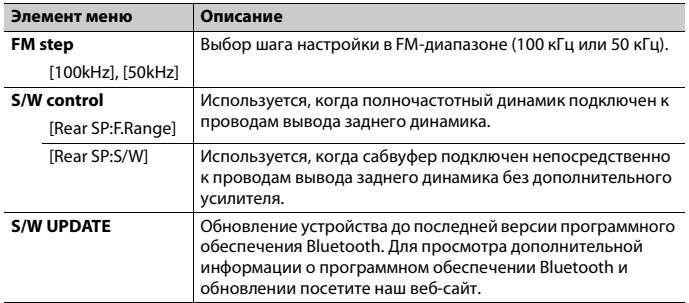

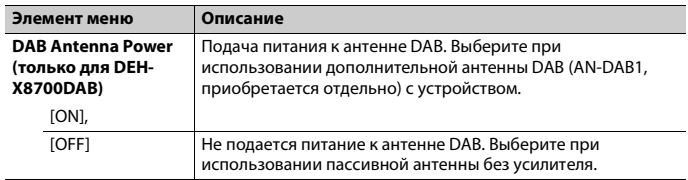

### **ПРИМЕЧАНИЯ**

- **•** Даже при изменении параметра [S/W control], звук не будет выводиться, пока не будет включен вывод сабвуфера. См. [Subwoofer1] [\(стр. 17\).](#page-16-2)
- **•** При изменении параметра [S/W control] для вывода сабвуфера в меню аудио будут восстановлены заводские настройки.
- **•** Выводы проводов задних динамиков и задний вывод RCA переключаются одновременно в меню [S/W control].

# <span id="page-5-0"></span>**Цифровое аудиовещание (DAB)**

Для получения сигналов DAB подключите антенну DAB (AN-DAB1) (приобретается отдельно) к устройству.

# **(Только для DEH-X8700DAB)**

# **Поиск компонента службы**

- **1 Нажмите SRC/OFF для выбора [DIGITAL RADIO].**
- **2 Нажмите BAND/ для выбора полосы из [DAB1], [DAB2] или [DAB3].**
- **3 Поверните LEVER для выбора компонента службы.**

### **ПРИМЕЧАНИЕ**

Поверните и удерживайте LEVER, затем отпустите для поиска доступной службы. Поиск остановится, когда устройство найдет службу.

## <span id="page-5-2"></span>**Выбор компонента службы из списка служб**

- **1** Во время приема DAB нажмите  $Q$ .
- **2 Поверните M.C. для выбора типа списка, затем нажмите для подтверждения. [SERVICE**]: отображает список всех компонентов службы. Нажмите Q, для поиска компонентов службы в алфавитном порядке.

[**PROGRAM TYPE**]: отображает информацию о типе программы ([NEWS/INFO], [POPULAR], [CLASSICS] и [OTHERS]).

[**ENSEMBLE**]: отображает список всех групп.

[**PCH LIST**]: отображает предустановленные каналы. Можно сохранить любимый компонент службы в качестве предустановки.

**3 Выберите компонент службы из выбранного списка, затем нажмите регулятор M.C. для подтверждения.**

### **ПРИМЕЧАНИЕ**

Вы можете обновить список служб, нажав и удерживая  $\alpha$ . Для отмены обновления нажмите  $\alpha$ еще раз.

# **Предварительная установка компонентов службы**

## **Сохранение компонентов службы**

**1 Во время приема компонента службы, который требуется сохранить, выберите предустановленный канал в меню [PCH LIST] [\(стр. 6](#page-5-2)), затем нажмите и удерживайте регулятор M.C..**

## **Прием сохраненных компонентов службы**

**1 Выберите предустановленный канал в меню [PCH LIST] [\(стр. 6\)](#page-5-2), затем нажмите регулятор M.C..**

# **Функции паузы/временного сдвига**

Устройство автоматически запоминает последние воспроизведенные станции. Емкость памяти зависит от скорости передачи используемого компонента службы. Примерная емкость памяти составляет пять минут при скорости 192 кбит/с.

## **Пауза/Продолжение воспроизведения**

- **1 Во время приема компонента службы нажмите регулятор M.C. для отображения главного меню.**
- **2 Поверните M.C. для выбора [FUNCTION], затем нажмите для подтверждения.**
- **3 Поверните M.C. для выбора [Pause], затем нажмите для подтверждения.**
- **4 Поверните M.C. для выбора [ON], затем нажмите для подтверждения.** Для возобновления компонента службы выберите [OFF], затем нажмите для подтверждения.

### **Использование функции временного сдвига**

- **1 Во время приема компонента службы нажмите и удерживайте /DISP.**
- **2 Поверните LEVER влево (на одну минуту назад) или вправо (на одну минуту вперед) для регулировки точки воспроизведения.**

# <span id="page-6-0"></span>**Радио**

Радиочастоты данного устройства предназначены для использования в Западной Европе, Азии, Среднем Востоке, Африке и Океании. В других областях прием может быть неудовлетворительным. Функция RDS (система радиоданных) работает только в областях, где выполняется вещание сигналов RDS для FM-станций.

# **Прием предварительно установленных станций**

- **1 Нажмите SRC/OFF для выбора [Radio].**
- **2 Нажмите BAND/ для выбора полосы [FM1], [FM2], [FM3], [MW] или [LW].**
- **3 Нажмите и поверните регулятор M.C. для выбора предустановленного канала.**

### **СОВЕТ**

LEVER можно также использовать для выбора предварительно установленной станции, если для параметра [Tuning Mode] установлено значение [Preset] в настройках FUNCTION [\(стр. 15\)](#page-14-2).

# **Запоминание лучших станций (BSM)**

Шесть станций с самым сильным сигналом будут сохранены для предустановленных каналов.

- **1 После выбора полосы нажмите регулятор M.C. для отображения главного меню.**
- **2 Поверните M.C. для выбора [FUNCTION], затем нажмите для подтверждения.**
- **3 Поверните M.C. для выбора [BSM], затем нажмите для подтверждения.**

## **Поиск станции вручную**

### **1 После выбора полосы поверните LEVER для выбора станции.**

Поверните и удерживайте LEVER, затем отпустите для поиска доступной станции. Поиск остановится, когда устройство выполнит прием станции. Для отмены поиска поверните LEVER.

### **ПРИМЕЧАНИЕ**

Для параметра [Tuning Mode] необходимо установить значение [Manual] в настройках FUNCTION [\(стр. 15\).](#page-14-2)

## **Сохранение станций вручную**

- **1** Во время приема станции, которую требуется сохранить, нажмите  $Q$  и **поверните регулятор M.C., чтобы выбрать предустановленный канал.**
- **2 Нажмите и удерживайте регулятор M.C..**

# **Использование функций PTY**

Устройство выполняет поиск станции с информацией PTY (тип программы).

- **1 Нажмите регулятор M.C. во время приема FM.**
- **2 Поверните M.C. для выбора [PTY search], затем нажмите для подтверждения.**
- **3 Поверните M.C. для выбора типа программы из [News&Inf], [Popular], [Classics] или [Others].**
- **4 Нажмите регулятор M.C..**

Устройство начнет поиск станции. После нахождения станции отобразится название программной службы.

### **ПРИМЕЧАНИЯ**

- **•** Чтобы отменить поиск, нажмите **M.C.**.
- **•** Программы некоторых радиостанций могут отличаться от программ, указанных в передаваемом коде PTY.
- **•** Если ни одна из станций не передает программы нужного типа, то на дисплее в течение примерно двух секунд будет показано [Not found], и затем тюнер перейдет в режим приема станции, с которой был начат поиск.

### **Список PTY**

Для получения дополнительной информации о списке PTY посетите следующий сайт:

http://www.pioneer.eu/eur/products/25/121/tech/CarAudio/PTY.html

# **Использование информации тегов**

Информацию тегов, которая хранится на этом устройстве, можно переместить на подключенный iPod.

**1 При отображении на дисплее индикации TAG нажмите и удерживайте /DISP.**

Информация тегов будет сохранена, когда значок TAG перестанет мигать.

**2 Подключите iPod к порту USB (см. руководство по установке).** Информация тегов будет автоматически перенесена на iPod.

# **Использование радиотекста**

Можно отобразить и сохранить три самых последних радиотекста.

# **Отображение радиотекста**

- $H$ ажмите и удерживайте  $Q$ . Если радиотекст не принимается, отображается индикация NO TEXT.
- **2 Поверните LEVER вправо или влево для вызова трех самых последних радиотекстов.**
- **3 Поверните регулятор M.C. для прокрутки.**

## **Хранение и вызов радиотекста**

- **1 Выберите радиотекст, который требуется сохранить, в шаге 2 выше, затем нажмите Q**
- **2 Поверните LEVER для выбора номера предварительной настройки (от RT MEMO 1 до RT MEMO 6).**
- **3 Нажмите и удерживайте регулятор M.C. для сохранения.**
- **4 Поверните LEVER для выбора номера предварительной настройки, которую требуется вызвать.**
- **5 Нажмите регулятор M.C..**

### **ПРИМЕЧАНИЕ**

Устройство автоматически сохраняет три последних радиотекста в памяти. Обратите внимание, что если устройство сохраняет более трех текстов, то самый старый текст заменяется самым новым текстом.

# <span id="page-8-0"></span>**Компакт-диск/USB/iPod/AUX**

# **Воспроизведение**

Отключите от устройства наушники перед подключением к оборудованию.

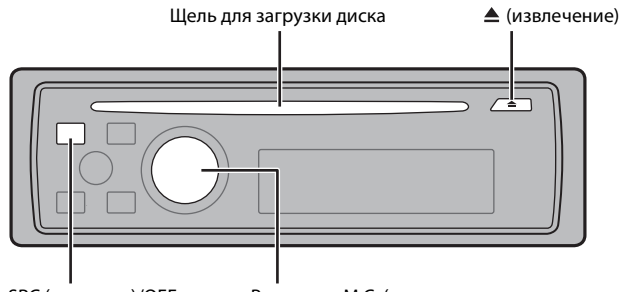

SRC (источник)/OFF Регулятор M.C. (многозадачное управление)

### **ПРИМЕЧАНИЕ**

На задней части этого устройства имеется порт USB и входной разъем AUX (стереоразъем 3,5 мм), см. руководство по установке.

## **Компакт-диск**

**1 Вставьте диск в щель загрузки диска маркированной стороной вверх.**

Чтобы извлечь диск, остановите воспроизведение, затем нажмите  $\triangle$ .

# <span id="page-8-1"></span>**USB устройство/iPod**

**1 Подключите устройство USB/iPod с помощью соответствующего кабеля.**

### **ПРИМЕЧАНИЕ**

Используйте кабель USB Pioneer для подключения запоминающего устройства USB к этому устройству.

Перед извлечением устройства остановите воспроизведение.

### **Подключение по MTP**

Устройство с операционной системой Android 4.0 или более поздней можно подключить по протоколу MTP с помощью кабеля, прилагаемого к устройству. Однако в зависимости от подключенного устройства и количества файлов аудиофайлы/композиции, возможно, не удастся воспроизвести через MTP. Обратите внимание, что подключение MTP не поддерживает форматы файлов WAV и FLAC, а также его нельзя использовать, когда для функции MIXTRAX и функции обзора музыки ([Music browse] автоматически установлено значение [OFF]).

## **AUX**

- **1 Вставьте мини-стереоразъем в входной разъем AUX.**
- **2 Нажмите SRC/OFF для выбора [AUX] в качестве источника.**

### **ПРИМЕЧАНИЕ**

Если для параметра [AUX] установлено значение [OFF] в настройках SYSTEM, будет невозможно выбрать [AUX] в качестве источника [\(стр. 18\)](#page-17-1).

# **Операции**

Вы можете настроить различные параметры в настройках FUNCTION [\(стр. 14\)](#page-13-1). Обратите внимание, что следующие операции не работают на устройстве AUX. Для работы с устройством AUX используйте устройство непосредственно.

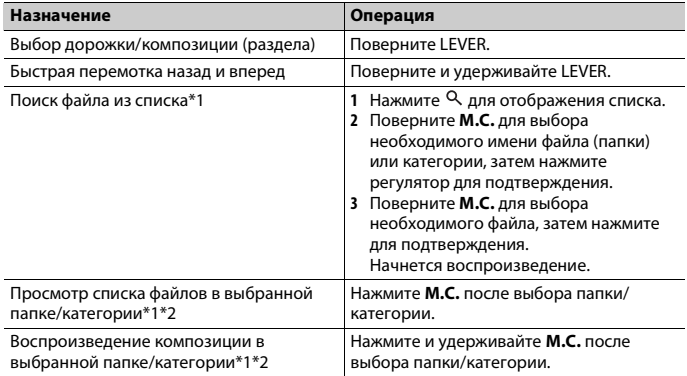

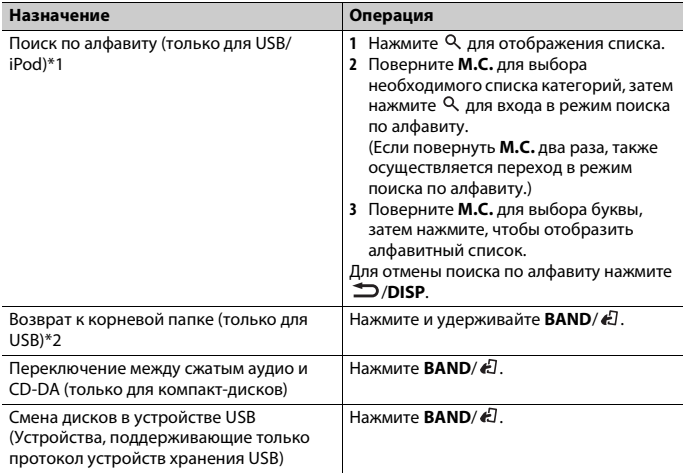

\*1 Функция обзора музыки доступна, если для параметра [Music browse] установлено значение [ON] в настройках FUNCTION (только для USB) [\(стр. 16\)](#page-15-2).

\*2 Только сжатые аудиофайлы

### **ПРИМЕЧАНИЕ**

Если в качестве источника выбран iPod, то можно воспроизводить списки воспроизведения, созданные с помощью компьютерного приложения (MusicSphere). Это приложение будет доступно на нашем веб-сайте. Списки воспроизведения, созданные с помощью приложения MusicSphere, отображаются в сокращенном виде.

# **Полезные функции для USB/iPod**

## **Режим ссылочного воспроизведения**

Вы можете осуществить доступ к композициям на основе текущего исполнителя, альбома или жанра.

1 Во время воспроизведения композиции нажмите и удерживайте  $\alpha$  для **перехода в режим ссылочного воспроизведения.**

**2 Поверните M.C. для выбора режима ([Artist], [Album], [Genre]), затем нажмите для подтверждения.**

Выбранная композиция/альбом будут воспроизведены после текущей композиции.

### **ПРИМЕЧАНИЯ**

- **•** Функция обзора музыки доступна, если для параметра [Music browse] установлено значение [ON] в настройках FUNCTION (только для USB) [\(стр. 16\).](#page-15-2)
- **•** Выбранную композицию/альбом можно отменить при использовании функций, отличных от функций режима ссылочного воспроизведения (например, быстрая перемотка вперед и назад).

# <span id="page-9-0"></span>**Управление iPod**

Вы можете управлять устройством с помощью подключенного iPod. Следующие модели iPod несовместимы с данной функцией.

– iPod nano 1-го поколения, iPod с видео

**1** Во время воспроизведения нажмите **BAND**/  $E$ , затем выберите режим **управления.**

[**Ctrl iPod**]: Функцией iPod устройства можно управлять с подключенного iPod. [**Ctrl Audio**]: Функцией iPod устройства можно управлять с помощью кнопок на устройстве. В данном режиме подключенное устройство iPod нельзя включить или выключить.

### **ПРИМЕЧАНИЯ**

- **•** При переключении режима управления на [Ctrl iPod] выполняется приостановка воспроизведения композиции. Используйте подключенный iPod для возобновления воспроизведения.
- **•** Следующие операции будут доступны для выполнения с устройства, даже если установлен режим управления [Ctrl iPod].
- Пауза, быстрая перемотка назад/вперед, выбор композиции/раздела
- **•** Громкость можно настроить только на устройстве.

# **Информация о MIXTRAX (только для USB/iPod)**

Функция MIXTRAX используется для вставки стереоэффектов между композициями, позволяя слушать музыку нон-стоп в сочетании с визуальными эффектами. Дополнительные сведения о настройках MIXTRAX см. [стр. 19.](#page-18-0)

### **ПРИМЕЧАНИЯ**

- **•** Данная функция несовместима с устройством Android, подключенным с помощью MTP.
- **•** В зависимости от файла/композиции звуковые эффекты могут быть недоступны.
- **•** Выключите функцию MIXTRAX, если визуальные эффекты отвлекают вас от вождения.
- **1 Нажмите MIX для включения/отключения MIXTRAX.**

# <span id="page-10-3"></span><span id="page-10-0"></span>**Меню соединения Bluetooth**

# <span id="page-10-1"></span>**Подключение по Bluetooth**

## **Важно**

Если одновременно подключены три или более устройства Bluetooth (например, телефон и аудиопроигрыватель), подключенные устройства могут работать некорректно.

**1 Включите функцию Bluetooth устройства.**

- **2 Нажмите и удерживайте для отображения меню соединения.**
- **3 Поверните M.C. для выбора [Add device], затем нажмите для подтверждения.**

Устройство начнет поиск доступных устройств, после чего отобразит их в списке устройств.

- **•** Чтобы отменить поиск, нажмите **M.C.**.
- **•** Если необходимого устройства нет в списке, выберите [RE-SEARCH].
- **•** Если нет доступных устройств, на экране отобразится [Not found].
- **4 Поверните M.C. для выбора устройства из списка устройств, затем нажмите для подтверждения.**

Нажмите и удерживайте **M.C.** для переключения информации об устройстве между адресом устройства Bluetooth и именем устройства.

- **5 Выберите [Pioneer BT Unit] на экране устройства.**
- **6 Убедитесь, что это же 6-значное число отображается на основном и на подключенном устройстве, затем нажмите "Да" на подключенном устройстве.**

### **ПРИМЕЧАНИЯ**

- **•** Если уже образована пара с тремя устройствами, отобразится сообщение [Device Full]. В этом случае необходимо сначала удалить одно из зарегистрированных устройств из памяти. См. [Delete device] или [Guest Mode] в меню соединения [\(стр. 11\)](#page-10-2).
- **•** В зависимости от устройства в шаге 6 может потребоваться ввод PIN-кода. В этом случае введите [0000].

### **СОВЕТ**

Подключение Bluetooth можно также выполнить путем обнаружения устройства на устройстве Bluetooth. Для этого для параметра [Visibility] в меню подключения необходимо установить значение [ON]. Для получения сведений о работе устройства Bluetooth см. инструкции по эксплуатации, прилагаемые к устройству Bluetooth.

<span id="page-10-2"></span>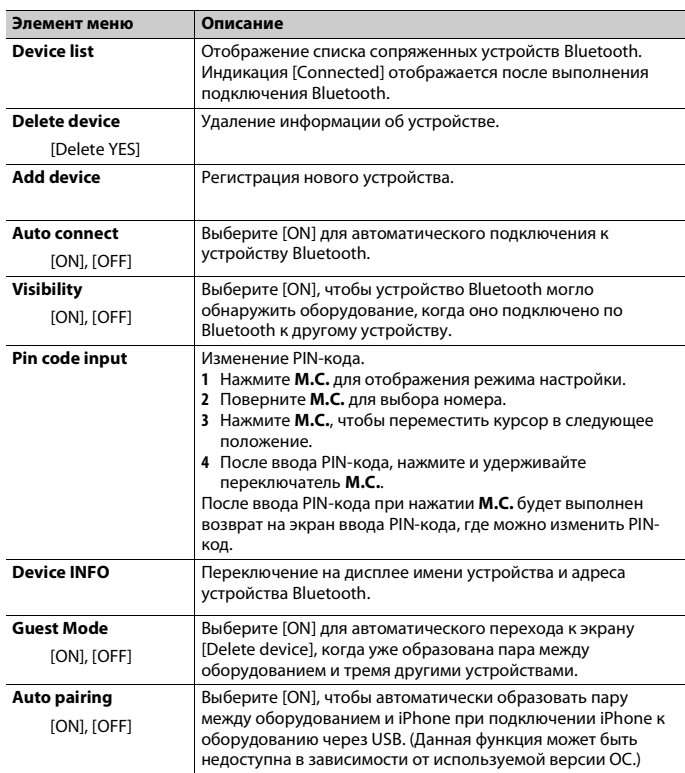

# **Телефон Bluetooth**

Сначала установите подключение Bluetooth с телефоном Bluetooth [\(стр. 11\)](#page-10-1). Одновременно можно подключить до двух телефонов Bluetooth.

# **Важно**

- **•** Если оставить устройство в режиме ожидания подключения телефона по Bluetooth, когда двигатель не работает, аккумулятор может разрядиться.
- **•** Перед использованием устройства остановите автомобиль в безопасном месте и задействуйте стояночный тормоз.

## **Совершение телефонных вызовов**

**1 Нажмите , чтобы отобразить меню телефона.**

При подключении двух телефонов отобразится название телефона, а затем его меню. Для переключения на другой телефон нажмите • еще раз.

- **2 Поверните M.C. для выбора [Missed calls], [Dialled calls], [Received calls] или [PhoneBook], затем нажмите для подтверждения.**
- **3 Поверните M.C. для выбора имени или номера телефона, затем нажмите для подтверждения.**

Начнется телефонный вызов.

## **Ответ на входящий вызов**

**1 При получении вызова нажмите .**

### **СОВЕТ**

Если к устройству подключено два телефона по Bluetooth и поступает входящий вызов в то время, когда один телефон используется для вызова, на экране отобразится сообщение. Для ответа на входящий вызов необходимо завершить текущий.

# **Основные операции**

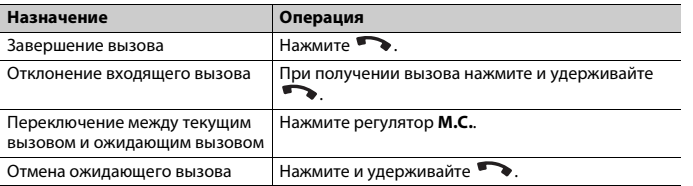

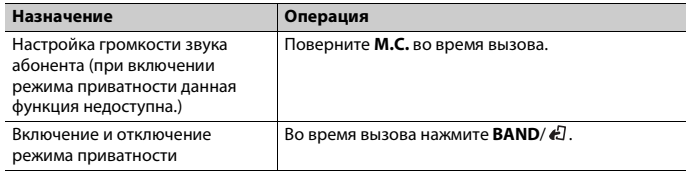

# **Распознавание голоса (только для iPhone)**

Данная функция доступна только если устройство iPhone, оснащенное функцией распознавания голоса, подключено к устройству с помощью Bluetooth.

- **1 Нажмите и удерживайте M.C., чтобы активировать режим распознавания голоса.**
- **2 Нажмите M.C. и говорите в микрофон для ввода голосовых команд.**

Для выхода из режима распознавания голоса нажмите **BAND**/ .

### **ПРИМЕЧАНИЕ**

Для получения дополнительной информации о функциях распознавания голоса см. руководство, прилагаемое к iPhone.

# **Меню телефона**

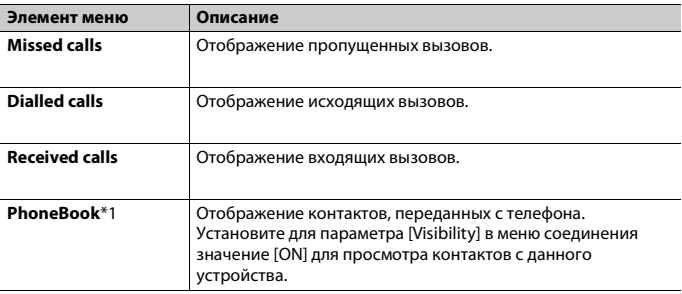

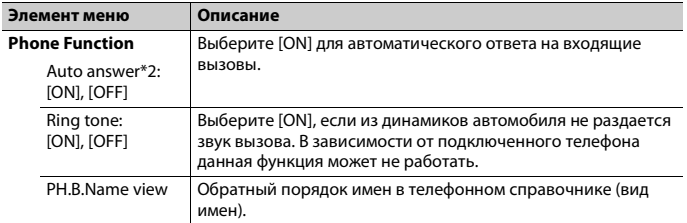

\*1 Передачу контактов вашего телефона можно выполнить автоматически при подключении телефона. Если передача не выполняется, используйте телефон для передачи контактов.

\*2 Если подключено два телефона, данная функция не будет работать для входящих вызовов, поступающих во время использования одного телефона для звонка.

# **Bluetooth-аудио**

### **Важно**

- **•** В зависимости от модели Bluetooth-аудиопроигрывателя, подключенного к данному устройству, доступны различные операции, которые подразделяются на два уровня:
- Профиль A2DP (Advanced Audio Distribution Profile): на аудиопроигрывателе возможно только воспроизведение композиций.
- Профиль AVRCP (Audio/Video Remote Control Profile): устройство позволяет воспроизводить композиции, включать режим паузы, выбирать композиции и т.п.
- **•** Звук аудиопроигрывателя Bluetooth будет приглушен, если используется телефон.
- **•** Во время использования аудиопроигрывателя Bluetooth невозможно автоматически подключиться к Bluetooth-телефону.

**1 Настройте подключение Bluetooth с аудиопроигрывателем Bluetooth.**

- **2 Нажмите SRC/OFF для выбора [BT Audio] в качестве источника.**
- **3 Нажмите BAND/ для начала воспроизведения.**

## **Основные операции**

Вы можете настроить различные параметры в настройках FUNCTION [\(стр. 14\)](#page-13-1).

### **Важно**

В зависимости от типа аудиопроигрывателя Bluetooth, подключенного к этому устройству, для некоторых функций может отсутствовать возможность отображения информации и элементов управления.

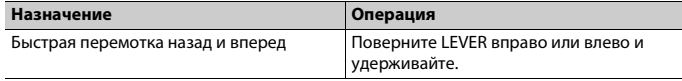

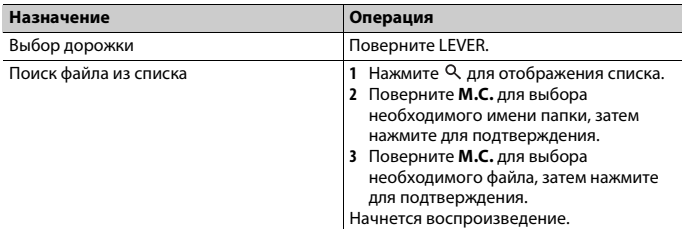

# <span id="page-12-0"></span>**Режим приложения**

Вы можете использовать данное приложение на устройстве iPhone/Android с помощью данного устройства. В некоторых случаях вы можете управлять приложением с помощью устройства.

Для просмотра сведений о совместимых устройствах посетите наш веб-сайт.

### **Важно**

Использование приложений сторонних разработчиков может включать в себя или требовать предоставления личных данных (создание профиля пользователя или другие способы), а для некоторых приложений - предоставления данных о местонахождении. ВСЕ ПРИЛОЖЕНИЯ СТОРОННИХ РАЗРАБОТЧИКОВ НАХОДЯТСЯ В СФЕРЕ ОТВЕТСТВЕННОСТИ ЭТИХ РАЗРАБОТЧИКОВ, ЧТО БЕЗ ОГРАНИЧЕНИЙ ВКЛЮЧАЕТ В СЕБЯ СБОР И БЕЗОПАСНОСТЬ ПОЛЬЗОВАТЕЛЬСКИХ ДАННЫХ И ОБРАЩЕНИЕ С ЧАСТНОЙ ИНФОРМАЦИЕЙ. ПРИ ИСПОЛЬЗОВАНИИ ПРИЛОЖЕНИЙ СТОРОННИХ РАЗРАБОТЧИКОВ ВЫ СОГЛАШАЕТЕСЬ С УСЛОВИЯМИ ПРЕДОСТАВЛЕНИЯ СЕРВИСА И ПОЛИТИКОЙ КОНФИДЕНЦИАЛЬНОСТИ РАЗРАБОТЧИКОВ. ЕСЛИ ВЫ НЕ СОГЛАСНЫ С УСЛОВИЯМИ ИЛИ ПОЛИТИКОЙ РАЗРАБОТЧИКА ИЛИ НЕ ЖЕЛАЕТЕ ПРЕДОСТАВЛЯТЬ ДАННЫЕ О СВОЕМ МЕСТОНАХОЖДЕНИИ, КОГДА ЭТО ТРЕБУЕТСЯ, НЕ ИСПОЛЬЗУЙТЕ ТАКОЕ ПРИЛОЖЕНИЕ.

### **Для пользователей iPhone**

Данная функция поддерживается iPhone и iPod touch с iOS 5.0 или более поздней версией.

### **Для пользователей Android**

Данная функция совместима с устройствами, на которых установлена ОС Android 2.3 или боле поздней версии и которые поддерживают Bluetooth SPP (Serial Port Profile) и A2DP (Advance Audio Distribution Profile).

### **ПРИМЕЧАНИЕ**

КОМПАНИЯ PIONEER НЕ НЕСЕТ ОТВЕТСТВЕННОСТИ ЗА ПРИЛОЖЕНИЯ ИЛИ СОДЕРЖИМОЕ, ПРЕДОСТАВЛЕННОЕ СТОРОННИМИ РАЗРАБОТЧИКАМИ, ВКЛЮЧАЯ ИХ ДОСТОВЕРНОСТЬ И ПОЛНОТУ. ЗА СОДЕРЖИМОЕ И ФУНКЦИОНАЛЬНОСТЬ ТАКИХ ПРИЛОЖЕНИЙ НЕСУТ ОТВЕТСТВЕННОСТЬ РАЗРАБОТЧИКИ ПРИЛОЖЕНИЙ.

# **Использование приложения на устройстве**

- **1 Подключите данное устройство к мобильному устройству.**
	- **•** iPhone через USB [\(стр. 9\)](#page-8-1)
	- **•** Устройство Android через Bluetooth [\(стр. 11\)](#page-10-1)
- **2 Нажмите M.C. для отображения главного меню.**
- **3 Поверните M.C. для выбора [SYSTEM], затем нажмите для подтверждения.**
- **4 Поверните M.C. для выбора [APP CONNECT MODE], затем нажмите для подтверждения.**
- **5 Поверните M.C. для выбора одного из следующих параметров, затем нажмите для подтверждения.**
	- **•** Выберите [Wired] для iPhone.
	- **•** Выберите [Bluetooth] для устройства Android.
- **6 Нажмите SRC/OFF для выбора [App].**
- **7 Используйте мобильное устройство для запуска приложения.**

## **Основные операции**

Вы можете настроить различные параметры в настройках FUNCTION [\(стр. 14\).](#page-13-1)

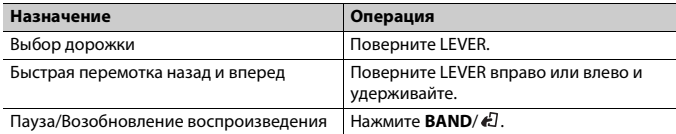

# <span id="page-13-0"></span>**Настройки**

В главном меню можно настроить различные параметры.

- **1 Нажмите M.C. для отображения главного меню.**
- **2 Поверните M.C. для выбора одной из следующих категорий, затем нажмите для подтверждения.**
	- **•** [Настройки FUNCTION \(стр. 14\)](#page-13-1)
	- **•** [Настройки AUDIO \(стр. 16\)](#page-15-0)
	- **•** [Настройки ENTERTAINMENT \(стр. 17\)](#page-16-0)
- **•** [Настройки SYSTEM \(стр. 17\)](#page-16-1)
- **•** [Настройки ILLUMINATION \(стр. 18\)](#page-17-0)
- **•** [Настройки MIXTRAX \(стр. 19\)](#page-18-0)
- **3 Поверните M.C. для выбора параметров, затем нажмите для подтверждения.**

# <span id="page-13-1"></span>**Настройки FUNCTION**

Элементы меню отличаются в зависимости от источника.

**DAB** доступно только для DEH-X8700DAB.

<span id="page-13-2"></span>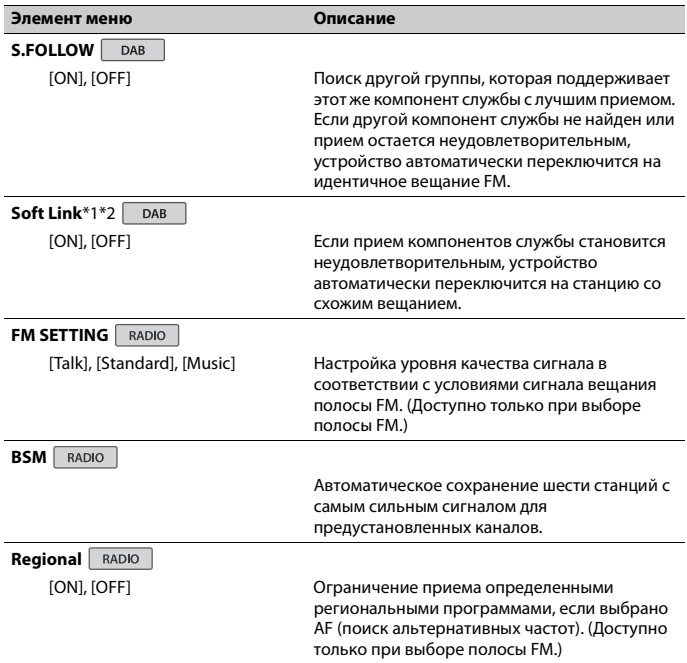

<span id="page-14-2"></span><span id="page-14-1"></span><span id="page-14-0"></span>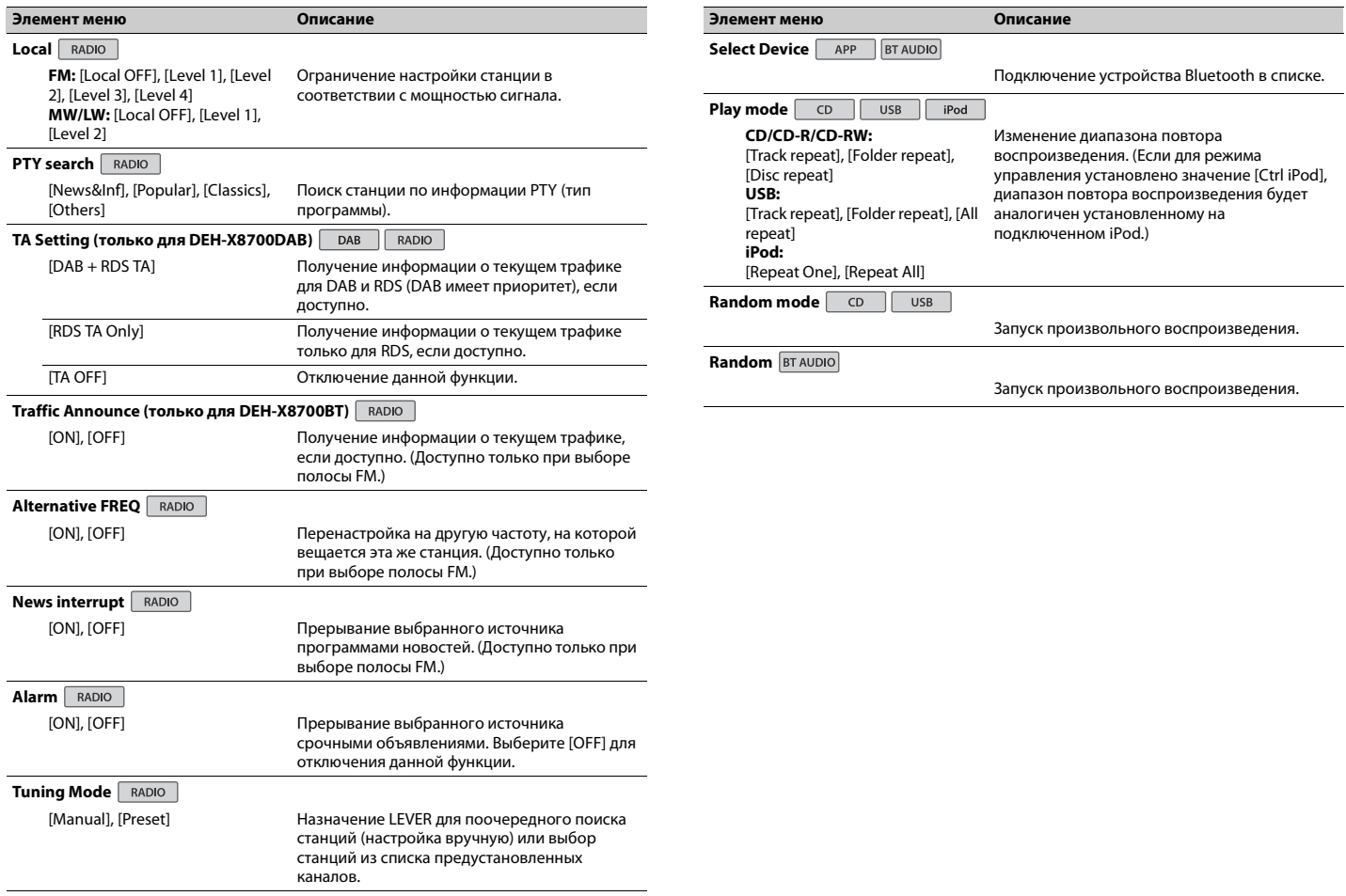

<span id="page-15-3"></span><span id="page-15-2"></span><span id="page-15-1"></span><span id="page-15-0"></span>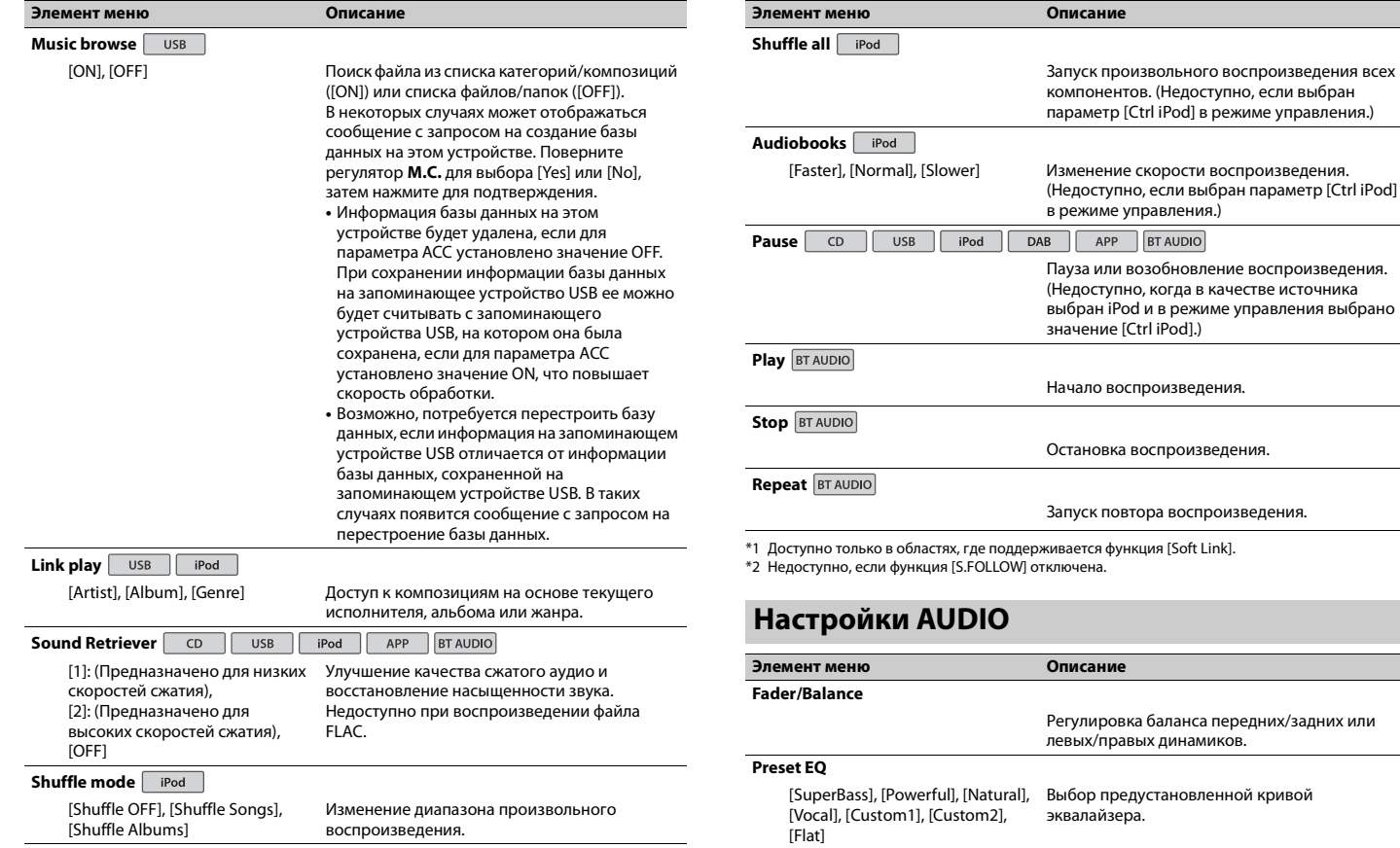

<span id="page-16-2"></span>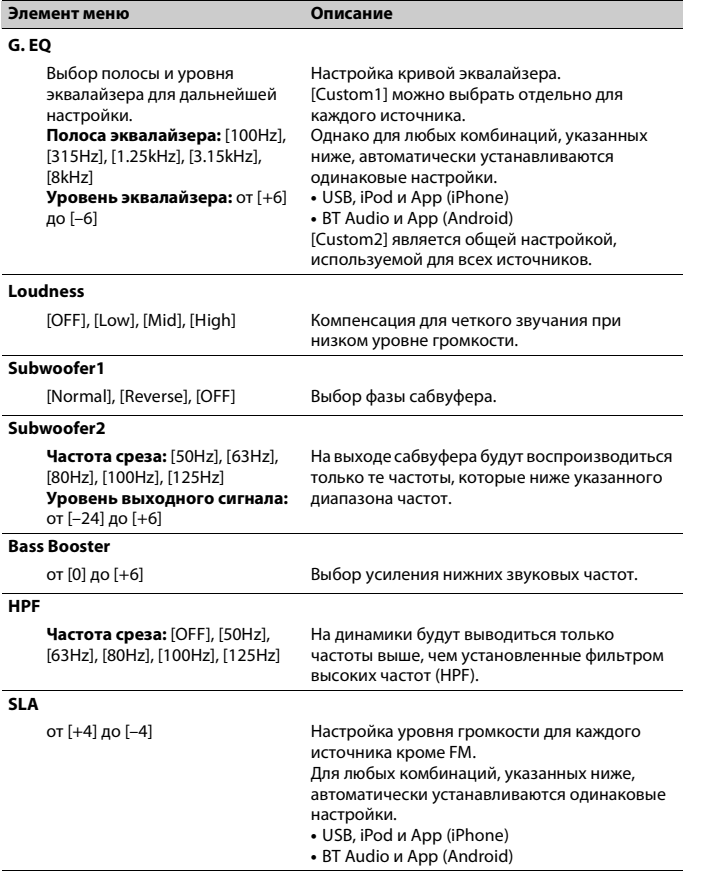

# <span id="page-16-0"></span>**Элемент меню Описание Настройки ENTERTAINMENT**

Можно просматривать различные развлекательные заставки при прослушивании каждого источника звука.

Выберите тип заставки: [Simple display], [spectrum analyzer], [level indicator] или [calendar].

### **ПРИМЕЧАНИЕ**

При выборе в качестве источника радио или AUX отобразиться простая заставка даже в том случае, если заданы спектроанализатор или индикатор уровня.

# <span id="page-16-1"></span>**Настройки SYSTEM**

Доступ к этим меню можно получить даже в том случае, если устройство выключено.

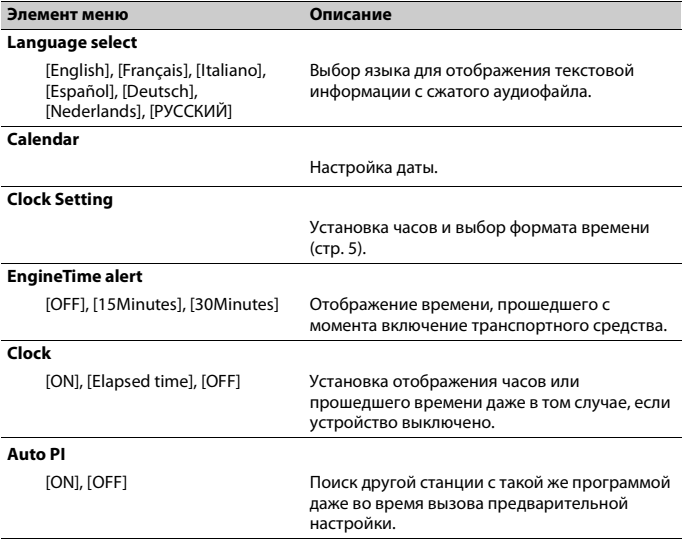

<span id="page-17-1"></span>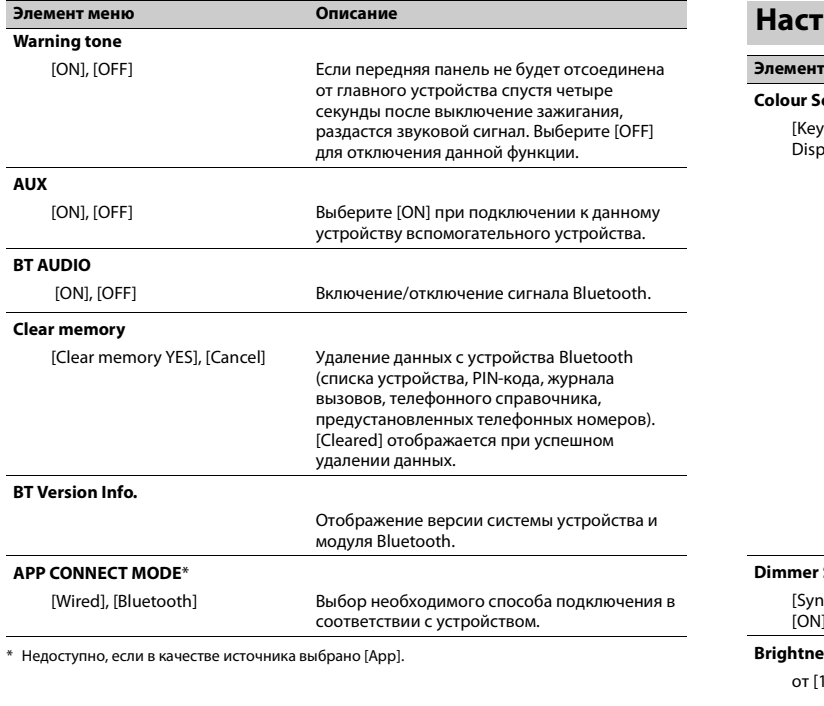

# <span id="page-17-0"></span>**Элемент меню Описание Настройки ILLUMINATION**

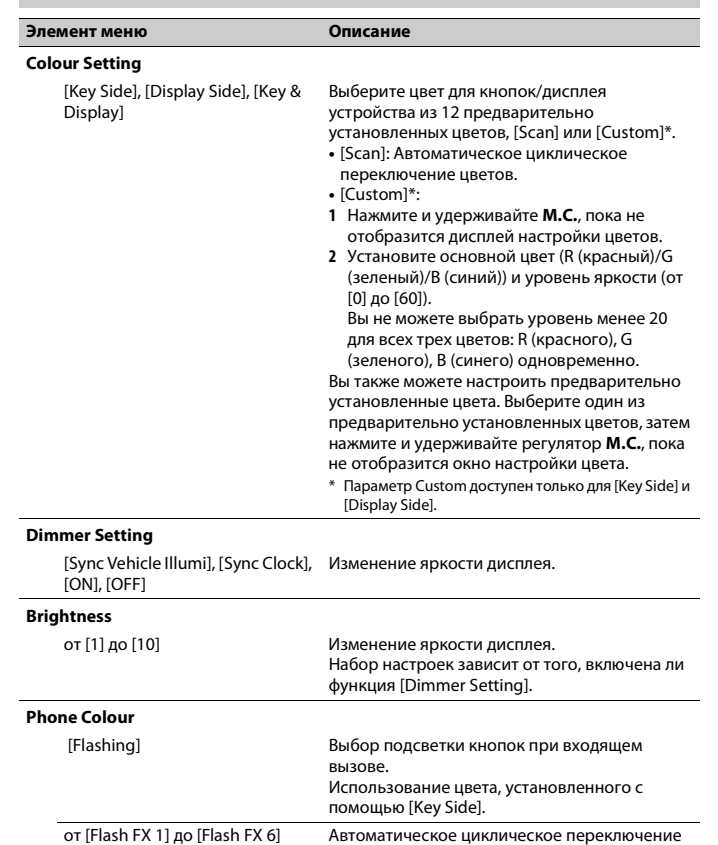

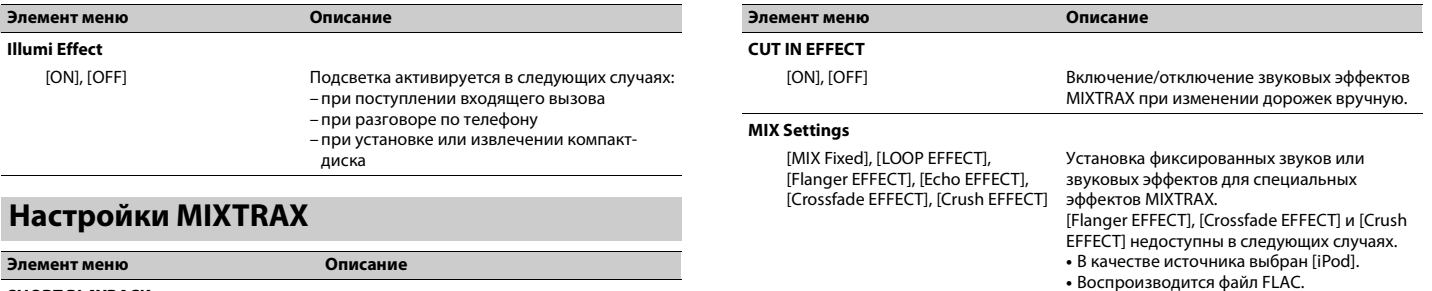

### <span id="page-18-0"></span>**SHORT PLAYBACK**

[1.0 MIN], [1.5 MIN], [2.0 MIN], [2.5 MIN], [3.0 MIN], [Random], [OFF]

### **FLASH AREA**

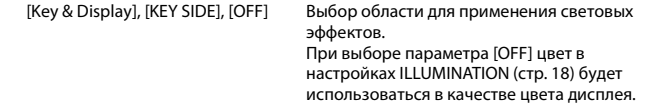

Выбор продолжительности воспроизведения.

### **Flashing Colour**

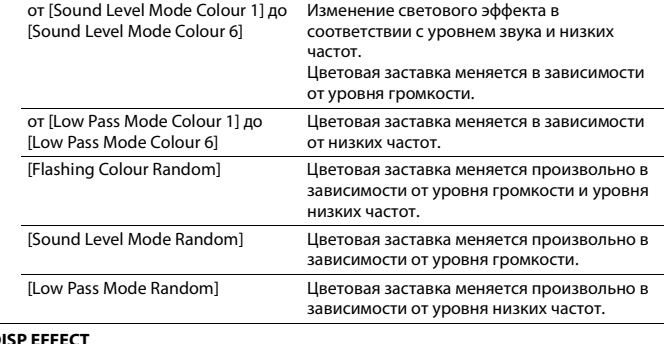

# $\overline{D}$

[MIXTRAX 1], [MIXTRAX 2], [OFF] Включение/отключение эффектов MIXTRAX.

Ru 19

# <span id="page-19-0"></span>**Дополнительная информация**

# **Устранение неисправностей**

#### **Дисплей автоматически возвращается в исходный режим.**

 $→$  В течение 30 секунд не было выполнено никаких операций. – Выполните операцию.

#### **Диапазон повторного воспроизведения самопроизвольно изменяется.**

- → В зависимости от выбранного диапазона повторного воспроизведения он может изменяться при выборе другой папки или дорожки, а также при перемотке вперед/назад.
	- Выберите диапазон повторного воспроизведения еще раз.

#### **Вложенная папка не воспроизводится.**

→ Вложенные папки не

воспроизводятся, если выбран диапазон [Folder repeat] (повторное воспроизведение папки).

– Выберите другой диапазон повторного воспроизведения.

### **Имеются помехи звука.**

- → Используется устройство, например, сотовый телефон, которое может вызывать шумовые помехи.
	- Уберите приборы, вызывающие помехи, от этого устройства.

#### **Не воспроизводится звук с устройства Bluetooth, используемого в качестве источника сигнала.**

 $\rightarrow$  Подключенный через Bluetooth телефон занят звонком.

- Воспроизведение звука возобновится после завершения звонка.
- $\rightarrow$  Подключенный через Bluetooth телефон в данный момент используется.
	- Не используйте в это время
	- телефон.
- → С помощью подключенного через Bluetooth телефона был произведен и сразу сброшен звонок. В результате этого соединение между данным устройством и мобильным телефоном было завершено неправильно.
	- Восстановите соединение между устройством Bluetooth и мобильным телефоном.

#### **Не удается выполнить сопряжение устройства Bluetooth с этим устройством.**

- → Каким-то образом удалена информация для этого устройства, зарегистрированная на устройстве Bluetooth, или информация устройства Bluetooth, зарегистрированная на этом устройстве.
	- Удалите информацию для этого устройства, зарегистрированную на устройстве Bluetooth, или информацию устройства Bluetooth, зарегистрированную на этом устройстве, если это не было сделано ранее. Затем повторите попытку сопряжения устройства Bluetooth с этим устройством.

# **Сообщения об ошибках**

## **Общие**

### **AMP ERROR**

- → Устройство не работает или неправильно подсоединен динамик.
- → Сработала цепь защиты.
	- Проверьте, подключен ли динамик.
	- Поверните ключ зажигания в положение OFF и верните в положение ON. Если сообщение не исчезает, свяжитесь с дилерским центром или авторизованным сервисным пунктом Pioneer.

### **ERROR**

- → Используемое устройство не поддерживает распознавание голоса.
	- Переключитесь на устройство, которое поддерживает распознавание голоса.

#### **NO XXXX** (NO TITLE, например)

- **→ Нет встроенной текстовой** информации.
	- Переключите дисплей или воспроизведите другую дорожку/ файл.

# **Тюнер DAB**

### **ANTENNA ERROR**

- → Антенна подключена неверно.
	- Проверьте подключение антенны.
	- Поверните ключ зажигания в положение OFF и верните в положение ON. Если сообщение не исчезает, свяжитесь с дилерским центром или авторизованным сервисным пунктом Pioneer.

### **ERROR**

- → Используемое устройство не поддерживает распознавание голоса.
	- Переключитесь на устройство, которое поддерживает распознавание голоса.

## **Проигрыватель компактдисков**

### **ERROR-07, 11, 12, 17, 30**

- $\rightarrow$  Диск загрязнен.
- Очистите диск.
- → Диск поцарапан.
- Замените диск.

### **ERROR-10, 11, 12, 15, 17, 30, A0**

- → Электрическая или механическая неисправность.
	- Установите ключ зажигания в положение OFF, а затем – в положение ON или переключитесь на другой источник сигнала, а затем обратно на проигрыватель компактдисков.

### **ERROR-15**

- → Вставлен пустой диск.
	- Замените диск.

### **ERROR-23**

 $\rightarrow$  Формат диска не поддерживается. – Замените диск.

### **FORMAT READ**

- → Иногда происходит задержка между началом воспроизведения и появлением звука.
	- Звук появится после того как с дисплея исчезнет сообщение.

### **NO AUDIO**

- $\rightarrow$  На диске отсутствуют файлы, которые можно воспроизвести.
	- Замените диск.

### **SKIPPED**

→ Диск содержит файлы, защищенные технологией DRM.

– Защищенные файлы пропускаются.

#### **PROTECT**

- $\rightarrow$  Все файлы на диске защищены технологией DRM.
	- Замените диск.

### **USB устройство/iPod**

### **NO DEVICE**

- → Не подключено запоминающее устройство USB или iPod.
	- Подключите совместимое запоминающее устройство USB/ iPod.

### **FORMAT READ**

- → Иногда происходит задержка между началом воспроизведения и появлением звука.
	- Звук появится после того как с дисплея исчезнет сообщение.

### **NO AUDIO**

- → Композиции отсутствуют.
	- Перенесите аудиофайлы на запоминающее устройство USB и подключите его.
- $\rightarrow$  На подключенном устройстве USB включена защита.
	- Следуйте инструкциям устройства USB для снятия защиты.

### **SKIPPED**

- $→$  Полключенное устройство USB содержит файлы, защищенные технологией DRM.
	- Защищенные файлы пропускаются.

### **PROTECT**

- $\rightarrow$  Все файлы на подключенном устройстве USB защищены по технологии DRM.
	- Замените устройство USB.

### **NOT COMPATIBLE**

- $\rightarrow$  Подключенное устройство USB не поддерживается данным
- устройством.
- Отключите устройство и замените его поддерживаемым
- запоминающим устройством USB.

### **CHECK USB**

- $\rightarrow$  Короткое замыкание на разъеме USB или кабеле USB.
	- Убедитесь, что разъем USB или кабель USB не защемлен и не поврежден.
- → Подключенное запоминающее устройство USB потребляет больше максимально допустимой силы тока. – Отсоедините запоминающее
	- устройство USB и не используйте его. Установите ключ зажигания в положение OFF, затем – в положение ACC или ON. Подключайте только совместимые запоминающие устройства USB.
- $\rightarrow$  iPod работает, но не подзаряжается.
	- Убедитесь в отсутствии короткого замыкания в кабеле iPod (например, что кабель не зажат между металлическими предметами). После проверки кабеля установите ключ зажигания в положение OFF, а затем – в положение ON, либо отключите и заново подключите iPod.

### **ERROR-19**

- → Сбой связи.
	- Выполните следующие операции, затем снова выберите USB в качестве источника.
	- **•** Поверните ключ зажигания в положение OFF и верните в положение ON.
	- **•** Отключите устройство USB.
	- **•** Переключитесь на другой источник.
- → Сбой iPod.
	- Отключите кабель от iPod. При отображении главного меню iPod переподключите iPod и выполните сброс настроек.

### **ERROR-23**

- $\rightarrow$  Устройство USB отформатировано неверно.
	- Отформатируйте устройство USB в FAT12, FAT16 или FAT32.

#### **ERROR-60**

- $\rightarrow$  Не удалось сохранить базу данных. – Выполните одну из следующих операций.
	- **•** Поверните ключ зажигания в положение OFF и верните в положение ON.
	- **•** Выключите и снова включите источник.
	- **•** Отключите запоминающее устройство USB.

### **ERROR-16**

- $→$  Устаревшая версия прошивки iPod. – Обновите версию iPod.
- $→$  Сбой iPod.
	- Отключите кабель от iPod. При отображении главного меню iPod переподключите iPod и выполните сброс настроек.

### **STOP**

→ В текущем списке отсутствуют композиции. – Выберите список, содержащий музыкальные композиции.

#### **Not found**

- → Композиций не найдено.
	- Загрузите композиции на iPod.

# **Bluetooth-устройство**

### **ERROR-10**

- $\rightarrow$  Сбой питания модуля Bluetooth данного устройства. – Установите ключ зажигания в
	- положение OFF, затем в положение ACC или ON.

## **Приложение**

### **No BT device. Go to BT MENU to register.**

- $\rightarrow$  Устройство Bluetooth не найдено.
	- Подключите основное и подключаемое устройство по Bluetooth [\(стр. 11\).](#page-10-3)

### **BT error. Press BAND key to retry.**

- $\rightarrow$  Сбой полключения Bluetooth.
	- Нажмите **BAND/ க**Л, чтобы снова выполнить соединение.

### **Check your App. Press BAND key to retry.**

 $\rightarrow$  Сбой подключения к приложению. – Следуйте инструкциям на экране.

### **Start up and play your Application.**

→ Приложение еще не запущено. – Используйте мобильное устройство для запуска приложения.

# **Рекомендации по обращению с изделием**

## **Диски и проигрыватель**

**•** Используйте только диски, имеющие один из двух следующих логотипов.

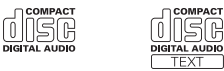

**•** Используйте 12-см диски.

O

**•** Используйте только обычные круглые диски.

- **•** Следующие типы дисков нельзя использовать на данном устройстве: – Диски формата DualDisc
- 
- 8-см диски: попытки использовать такие диски с помощью адаптера могут привести к неисправности устройства.
- Диски необычных форм
- Диски других форматов, кроме CD
- Поврежденные диски, в т.ч. с трещинами, с отколотыми краями или деформированные
- Диски CD-R/RW, запись на которых не была завершена
- **•** Не пишите и не используйте химические вещества на поверхности дисков.
- **•** Для очистки компакт-диска протрите диск мягкой тканью от центра к краю.
- **•** Конденсация может временно ухудшить работу проигрывателя. Оставьте его для адаптации к более высокой температуре примерно на час. Также удалите влагу с дисков с помощью мягкой ткани.
- **•** При использовании дисков, на поверхность которых могут наноситься этикетки, изучите инструкции и предупреждения для этих дисков. Установка и извлечение некоторых дисков могут быть невозможны. Использование таких дисков может привести к повреждению оборудования.
- **•** Не приклеивайте на диски этикетки и другие материалы.
- Это может деформировать диски, в результате чего их воспроизведение будет невозможным.
- Этикетки могут отклеиться во время воспроизведения и затруднить извлечение дисков, а также повредить оборудование.

# **Запоминающее устройство USB**

- **•** Подключение через USB-концентратор не поддерживается.
- **•** Не подключайте другие устройства, кроме запоминающих устройств USB. Не допускайте падения запоминающего устройства USB на пол, где оно может застрять под педалью газа или тормоза.
- **•** Не оставляйте запоминающее устройство USB в местах с высокой
- температурой. **•** В зависимости от типа запоминающего устройства USB могут возникнуть
- следующие проблемы. – Управление функциями может
- отличаться.
- Запоминающее устройство может не распознаваться.
- Файлы могут не воспроизводиться корректно.
- Устройство может создавать шумовые помехи во время прослушивания радио.

# **iPod**

- **•** При движении автомобиля надежно закрепите iPod. Не допускайте падения устройства iPod на пол, где оно может застрять под педалью газа или тормоза.
- **•** Настройки iPod, такие как эквалайзер и повторное воспроизведение, изменяются автоматически при подключении iPod к устройству. После отключения iPod настройки будут возвращены к исходным.
- **•** Текст несовместимого формата, сохраненный на iPod, не будет отображаться устройством.

# **А ВНИМАНИЕ**

Не оставляйте диски, запоминающее устройство USB или iPod в местах, подверженных воздействию высоких температур.

# **Поддержка сжатых аудиофайлов**

- **•** В качестве названия файла или папки могут отображаться только первые 32 символа (включая расширение).
- **•** Это устройство может работать некорректно в зависимости от приложений, использованных для кодирования WMA.
- **•** При начале воспроизведения аудиофайлов, содержащих изображения, и файлов с запоминающего устройства USB, содержащего разветвленные иерархии папок, может происходить небольшая задержка.
- **•** Русский текст для отображения на данном устройстве должен быть зашифрован в одном из следующих форматов:
- Unicode (UTF-8, UTF-16)
- Другой формат, отличный от Unicode, который используется в среде Windows и настроен на русский язык.

## **А ВНИМАНИЕ**

- **•** Pioneer не гарантирует совместимость со всеми устройствами USB и не несет ответственности за любую потерю данных на медиапроигрывателях, смартфонах и других устройствах при использовании этого изделия.
- **•** Не оставляйте диски или запоминающее устройство USB в местах с высокой температурой воздуха.

### **Файлы WMA**

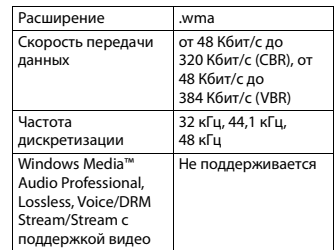

# **Файлы MP3**

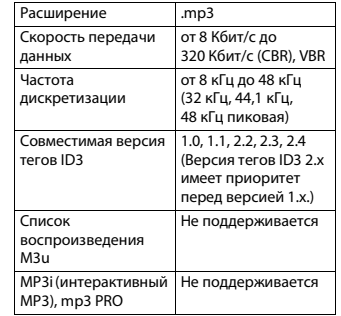

## **Файлы WAV**

**•** Файлы формата WAV невозможно подключить через MTP.

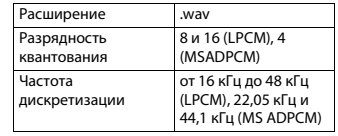

### **AAC**

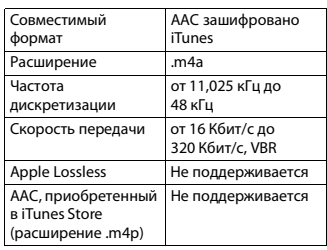

## **Файлы FLAC**

- **•** Файлы формата FLAC невозможно подключить через MTP.
- **•** Файлы FLAC могут не воспроизводиться в зависимости от кодировщика.

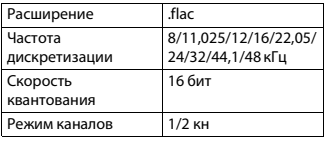

## **Диск**

**•** Независимо от продолжительности паузы между композициями в изначальной записи, при воспроизведении дисков со сжатыми аудиофайлами между композициями будут короткие паузы.

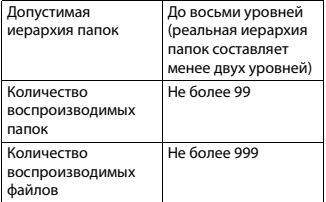

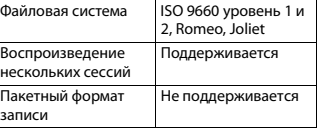

### **USB-устройство**

**•** При начале воспроизведения аудиофайлов на запоминающем устройстве USB, содержащем разветвленные иерархии папок, может возникать небольшая задержка.

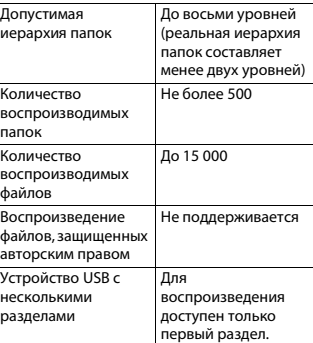

# **Поддержка iPod**

Данное устройство поддерживает только перечисленные ниже модели iPod. Совместимые версии ПО для iPod также указаны ниже. Более старые версии могут не поддерживаться. Сделано для

- 
- iPod touch (с 1 по 5 поколение) – iPod classic
- iPod с видео
- iPod nano (с 1 по 7 поколение)
- iPhone 5s
- iPhone 5c
- iPhone 5 – iPhone 4s
- iPhone 4
- iPhone 3GS
- iPhone 3G
- iPhone
- 
- **•** Доступные функции могут отличаться в зависимости от поколения и/или версии программного обеспечения iPod.
- **•** Пользователям iPod с разъемом Lightning потребуется кабель Lightning - USB (входит в комплект поставки iPod).
- **•** Пользователям iPod с интерфейсом Dock Connector потребуется кабель CD-IU51. Подробную информацию можно получить по месту покупки.
- **•** О совместимости файлов/форматов см. в руководствах к iPod.
- **•** Аудиокниги, подкасты: поддерживаются

# **А ВНИМАНИЕ**

Компания Pioneer не несет ответственности за потерю данных на iPod, даже если эти данные будут потеряны во время использования данного устройства.

# **О тегах iTunes**

Эту функцию можно использовать для различных моделей iPod.

- iPod touch 5-го поколения
- iPod touch 4-го поколения
- iPod touch 3-го поколения
- iPod touch 2-го поколения
- iPod touch 1-го поколения
- iPod classic 160 ГБ
- iPod classic 120 ГБ
- iPod classic
- iPod nano 7-го поколения
- iPod nano 6-го поколения
- iPod nano 5-го поколения
- iPod nano 4-го поколения
- iPod nano 3-го поколения
- iPhone 5s
- iPhone 5c – iPhone 5
- iPhone 4s
- 
- iPhone 4
- iPhone 3GS
- iPhone 3G
- iPhone

Информация о композиции (тег) может сохраняться на iPod при приеме передачи со станции. Композиции будут отображаться в списке воспроизведения "Tagged playlist" (Список воспроизведения с тегами) в магазине iTunes при следующей синхронизации iPod. Затем можно напрямую приобрести требуемые композиции в магазине iTunes. Композиции с тегами и композиции, которые можно приобрести в магазине iTunes, могут отличаться. Перед осуществлением покупки проверьте композицию.

Если не удается использовать эту функцию, обновите прошивку iPod.

# **Последовательность воспроизведения аудиофайлов**

Пользователь не может назначать номера папок и устанавливать последовательность воспроизведения с помощью данного устройства. Последовательность аудиофайлов зависит от подключенного устройства. Обратите внимание, что скрытые файлы на устройстве USB воспроизвести невозможно.

### **Пример иерархии**

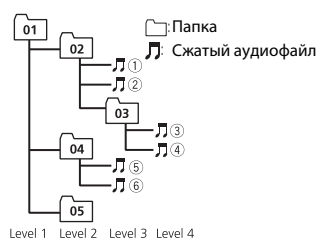

 до : Последовательность воспроизведения от 01 до 05: Номер папки

# **Таблица символов для русского языка**

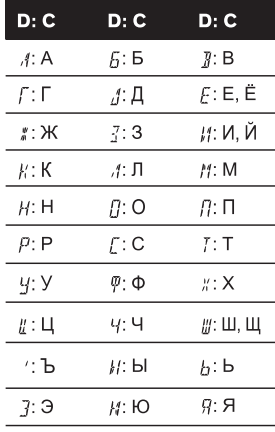

**D**: дисплей **C**: символ

# **Авторское право и товарные знаки**

#### **Bluetooth**

Bluetooth® (слово и логотипы) является зарегистрированным товарным знаком и принадлежит компании Bluetooth SIG, Inc.; использование PIONEER CORPORATION этих товарных знаков разрешено соответствующей лицензией. Прочие товарные знаки и торговые наименования принадлежат соответствующим владельцам.

### **iTunes**

Apple и iTunes являются торговыми знаками компании Apple Inc., зарегистрированными в США и других странах.

### **WMA**

Windows Media – это зарегистрированная торговая марка или торговая марка Microsoft Corporation в США и/или других странах. В данном изделии используются технологии, принадлежащие корпорации Microsoft, которые не

разрешается использовать или распространять без лицензии от Microsoft Licensing, Inc.

### **FLAC**

© 2000-2009 Josh Coalson © 2011-2013 Xiph.Org Foundation Распространение и использование в виде исходных кодов или бинарных файлов, с модификациями или без, разрешается при соблюдении следующих условий:

- В распространяемом исходном коде должно быть сохранено уведомление об авторском праве, настоящий список условий и условия об ограничении ответственности.
- При распространении бинарных файлов обязательно воспроизведение вышеупомянутого уведомления об авторском праве, настоящего списка

условий и приведенных ниже условий об ограничении ответственности в документации и/или других сопроводительных материалах.

– Наименование Xiph.org Foundation и имена участников не должны использоваться для поддержки или продвижения товаров, созданных с применением данного программного обеспечения, без предварительного письменного разрешения правообладателя.

ДАННОЕ ПО ПРЕДОСТАВЛЯЕТСЯ ПРАВООБЛАДАТЕЛЯМИ И СОАВТОРАМИ "КАК ЕСТЬ" И НЕ ПРЕДОСТАВЛЯЕТ НИКАКИХ ЯВНЫХ ИЛИ ПОДРАЗУМЕВАЕМЫХ ГАРАНТИЙ ПРИГОДНОСТИ ДЛЯ ПРОДАЖИ ИЛИ КОНКРЕТНОГО ИСПОЛЬЗОВАНИЯ. НИ ПРИ КАКИХ ОБСТОЯТЕЛЬСТВАХ УПРАВЛЯЮЩИЕ И СОАВТОРЫ НЕ НЕСУТ ОТВЕТСТВЕННОСТИ ЗА ПРЯМЫЕ, КОСВЕННЫЕ, СЛУЧАЙНЫЕ, ШТРАФНЫЕ ИЛИ ПОСЛЕДУЮЩИЕ УБЫТКИ (ВКЛЮЧАЯ, НО НЕ ОГРАНИЧИВАЯСЬ ЗАТРАТАМИ НА ПРИОБРЕТЕНИЕ ЗАМЕНЯЮЩИХ ТОВАРОВ И УСЛУГ, УТРАТОЙ ВОЗМОЖНОСТИ ИСПОЛЬЗОВАНИЯ, ПОТЕРЕЙ ДАННЫХ, УПУЩЕННОЙ ВЫГОДЫ И ЛЮБЫМИ УБЫТКАМИ В РЕЗУЛЬТАТЕ ПРИОСТАНОВКИ ДЕЯТЕЛЬНОСТИ), ВОЗНИКАЮЩИЕ НА ОСНОВЕ СОГЛАШЕНИЯ, НЕСЕНИЯ ОТВЕТСТВЕННОСТИ ИЛИ НАРУШЕНИЯ ОБЯЗАТЕЛЬСТВ (ВКЛЮЧАЯ НЕБРЕЖНОСТЬ) ПРИ ИСПОЛЬЗОВАНИИ ДАННОГО ПРОГРАММНОГО ОБЕСПЕЧЕНИЯ, ДАЖЕ ЕСЛИ КОМПАНИЯ БЫЛА ПРЕДУПРЕЖДЕНА О ВОЗМОЖНОСТИ ТАКОГО УЩЕРБА.

#### **iPod & iPhone**

iPhone, iPod, iPod classic, iPod nano и iPod touch являются товарными знаками компании Apple Inc.,

зарегистрированными в США и других странах.

Lightning является торговым знаком компании Apple Inc.

"Made for iPod" и "Made for iPhone" означает, что электронный прибор был разработан с целью подключения определенно к iPod или iPhone соответственно, и имеется сертифицикация разработчика о соответствии с техническими характеристиками Apple. Apple не несет ответственности за работу данного устройства или его соответствие со стандартами по технике безопасности или регулятивными нормами. Пожалуйста, обратите внимание, что использование данного прибора с iPod

или iPhone может отрицательно сказываться на качестве беспроводной связи.

### **Android™**

Android является товарным знаком компании Google Inc.

#### **MIXTRAX**

MIXTRAX является торговой маркой PIONEER CORPORATION.

### **Серийный номер**

На этом рисунке показана информация о месяце и годе изготовления устройства.

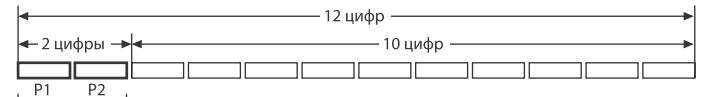

Дата изготовления оборудования

#### P1 - Год изготовления

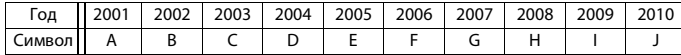

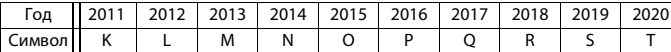

P2 - Месяц изготовления

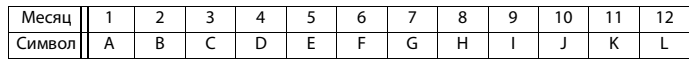

# **Технические характеристики**

### **Общие**

Источник питания: 14,4 В пост. тока (допустимый диапазон от 10,8 В до 15,1 В) Система заземления: Заземление отрицательного полюса Максимальный потребляемый ток: 10,0 A Размеры (Ш × В × Г): DIN Шасси: 178 мм × 50 мм × 165 мм Передняя панель: 188 мм × 58 мм × 17 мм D Шасси: 178 мм × 50 мм × 165 мм Передняя панель: 170 мм  $\times$  46 мм  $\times$ 17 мм Масса: 1,1 кг

**Аудио**

Максимальная выходная мощность: 50 Вт × 4 канала/4 Ω Для сабвуфера 50 Вт × 2 канала/4 Ω + 70 Вт × 1 канал/2 Ω Номинальная выходная мощность: 22 Вт × 4 (от 50 Гц до 15 000 Гц, суммарное значение коэффициента нелинейных искажений 5 %, нагрузка 4 Ω для обоих каналов) Сопротивление нагрузки: 4 Ω допустимо от 4 Ω до 8 Ω × 4

допустимо от 4 Ω до 8 Ω × 2 + 2 Ω × 1 Максимальный выходной уровень предварительного выхода: 4,0 В Эквалайзер (5-полосный графический эквалайзер): Частота: 100 Гц/315 Гц/1,25 кГц/ 3,15 кГц/8 кГц Усиление: ±12 дБ

Фильтр высокой частоты: Частота: 50 Гц/63 Гц/80 Гц/100 Гц/ 125 Гц Крутизна характеристики: –12 дБ/окт Сабвуфер (моно): Частота: 50 Гц/63 Гц/80 Гц/100 Гц/ 125 Гц Крутизна характеристики: –18 дБ/окт Усиление: +6 дБ до –24 дБ Фаза: Нормальная/Обратная Усиления нижних звуковых частот: Усиление: от +12 дБ до 0 дБ

## **Проигрыватель компактдисков**

Система: Аудиосистема с компактдиском Используемые диски: Компакт-диск Отношение сигнал/шум: 94 дБ (1 кГц) (сеть IEC-A) Число каналов: 2 (стерео) Формат декодирования файлов MP3: MPEG-1 и 2 Audio Layer 3 Формат декодирования файлов WMA: версия 7, 7.1, 8, 9, 10, 11, 12 (2 кн аудио) (Проигрыватель Windows Media) Формат декодирования файлов AAC: MPEG-4 AAC (только в кодировке iTunes) (.m4a) (версия 11.2 и более ранняя) Формат сигнала WAV: Linear PCM и MS ADPCM (без компрессии)

### **USB**

Стандартная спецификация USB: USB 2.0 полноскоростной Максимальная сила тока: 1 A Класс USB: MSC (Mass Storage Class) MTP (Media Transfer Protocol) Файловая система: FAT12, FAT16, FAT32 Формат декодирования файлов MP3: MPEG-1 и 2 Audio Layer 3

- Формат декодирования файлов WMA: версия 7, 7.1, 8, 9, 10, 11, 12 (2 кн аудио) (Проигрыватель Windows Media)
- FLAC формат декодирования: v1.3.0 (Free Lossless Audio Codec)
- Формат декодирования файлов AAC: MPEG-4 AAC (только в кодировке iTunes) (.m4a) (версия 11.2 и более ранняя) Формат сигнала WAV: Linear PCM и MS

ADPCM (без компрессии)

# **Тюнер FM**

Диапазон частот: от 87,5 МГц до 108,0 МГц Полезная чувствительность: 11 дБф (0,8 мкВ/75 Ω, моно, отношение сигнал/шум: 30 дБ) Отношение сигнал/шум: 72 дБ (сеть IEC-A)

# **Тюнер MW**

Диапазон частот: от 531 кГц до 1 602 кГц Полезная чувствительность: 25 мкВ (отношение сигнал/шум: 20 дБ) Отношение сигнал/шум: 62 дБ (сеть IEC-A)

# **Тюнер LW**

Диапазон частот: от 153 кГц до 281 кГц Полезная чувствительность: 28 мкВ (отношение сигнал/шум: 20 дБ) Отношение сигнал/шум: 62 дБ (сеть IEC-A)

# **Тюнер DAB**

(DEH-X8700DAB) Диапазон частот (Полоса III): от 174,928 МГц до 239,200 МГц (от 5 A до 13 F) Диапазон частот (Полоса L): от 1 452,960 МГц до 1 490,624 МГц (от LA до LW) Полезная чувствительность (Полоса III): –100 дБм

Полезная чувствительность (Полоса L): –100 дБм Соотношение сигнал-шум: 85 дБ

### **Bluetooth**

Версия: Bluetooth 3.0 certified Выходная мощность: +4 дБм макс. (Класс мощности 2) Профили Bluetooth: GAP (Generic Access Profile) SDAP (Service Discovery Application Profile) OPP (Object Push Profile) HFP (Hands Free Profile) 1.6 PBAP (Phone Book Access Profile) A2DP (Advanced Audio Distribution Profile) AVRCP (Audio/Video Remote Control Profile) 1.5 SPP (Serial Port Profile) 1.1

### **Примечание:**

В соответствии со статьей 5 закона Российской Федерации «О защите прав потребителей» и постановлением правительства Российской Федерации № 720 от 16.06.97 компания Pioneer Europe NV оговаривает следующий срок службы изделий, официально поставляемых на российский рынок. Автомобильная электроника: 6 лет Прочие изделия (наушники, микрофоны и т.п.): 5 лет

### **ПРИМЕЧАНИЕ**

- **•** Характеристики и конструкция могут быть изменены без предварительного уведомления.
- **•** Данное устройство произведено в Таиланде.

# http://www.pioneer.eu

Посетите www.pioneer-rus.ru (или www.pioneer.eu) для регистрации приобретенного Вами изделия.

### PIONEER CORPORATION

1-1, Shin-ogura, Saiwai-ku, Kawasaki-shi, Kanagawa 212-0031, JAPAN

#### Корпорация Пайонир

1-1. Син-Огура, Сайвай-ку, г. Кавасаки, префектура Канагава, 212-0031. Япония

Импортер ООО "ПИОНЕР РУС" 125040, Россия, г. Москва, ул. Правды, д.26 Тел.: +7(495) 956-89-01

PIONEER EUROPE NV Haven 1087, Keetberglaan 1, B-9120 Melsele, Belgium/Belgique TEL: (0) 3/570.05.11

PIONEER ELECTRONICS (USA) INC. P.O. Box 1540, Long Beach, California 90801-1540, U.S.A. TEL: (800) 421-1404

PIONEER ELECTRONICS OF CANADA, INC. 340 Ferrier Street, Unit 2, Markham, Ontario L3R 2Z5, Canada TEL: 1-877-283-5901 TEL: 905-479-4411

PIONEER ELECTRONICS ASIACENTRE PTE. LTD. 253 Alexandra Road, #04-01, Singapore 159936 TEL: 65-6472-7555

PIONEER ELECTRONICS AUSTRALIA PTY. LTD. 5 Arco Lane, Heatherton, Victoria, 3202 Australia TEL: (03) 9586-6300

PIONEER ELECTRONICS DE MEXICO, S.A. de C.V. Blvd.Manuel Avila Camacho 138 10 piso Col.Lomas de Chapultepec, Mexico, D.F. 11000 TEL: 55-9178-4270

先鋒股份有限公司

台北市內湖區瑞光路407號8樓 電話: 886-(0)2-2657-3588

先鋒電子 (香港) 有限公司 香港九龍長沙灣道909號5樓 雷話: 852-2848-6488

© PIONEER CORPORATION, 2014. Все права защищены.

<QRB3502-A> EW